**راهنمای استفاده از کالس های مجازی ترم تابستان**

**ویژه دانشجویان**

پس از ورود به سامانه ی پویا، لینک تاییدیه را انتخاب کنید. حال باید لیست دروس ترم جاری را که ثبتنام نمودهاید، مشاهده کنید (شکل ۱).

|           | ₽.<br>سال تحصيلي: 1400-1399 نيمسال تحصيلي: اول |                                                                |                                      |             |                                                                                                    |                        |                                                   |                |           |                |
|-----------|------------------------------------------------|----------------------------------------------------------------|--------------------------------------|-------------|----------------------------------------------------------------------------------------------------|------------------------|---------------------------------------------------|----------------|-----------|----------------|
|           |                                                | م <b>قطع :</b> کارشناسی<br>دوره : روزانه(شیوه آموزشی و پژوهشی) |                                      |             | نام و نام خانوادگی : ی <sub>ست</sub> میشه<br>المساف الأناس البردة الي الت <u>بيي</u> س).<br>رشته : |                        | شماره دانشجو : "سنكنك كالمتعد<br>دانشکده : مهندسی |                |           |                |
| سابقه     | نحوه ارائه درس به صورت مجازی                   | واحد                                                           | توضيحات                              | زمان        | وضعيت                                                                                              | نام استاد              | نام درس                                           | گروه           | شماره درس | رديف           |
| $\bullet$ | مشاهده<br>ديدار<br>وبينار                      | 1.00                                                           |                                      | انتخاب واحد | انتخاب                                                                                             | سميه مرشدلوخردعليا     | تربیت بدنی                                        | 126            | 220       | $\mathbf{1}$   |
| $\bullet$ | مشاهده<br>وبينار                               | 2.00                                                           |                                      | انتخاب واحد | انتخاب                                                                                             | عبدالقاسم كريمى        | آيين زندگي(اخلاق کاربردي)                         | 141            | 523       | $\overline{2}$ |
| $\bullet$ | وبينار<br>مشاهده                               | 3,00                                                           | پیش/هم نیاز این درس گذرانده نشده است | انتخاب واحد | انتخاب                                                                                             | اميرحسين مهاجرزاده     | شبکه های کامپیوتری                                | $\overline{2}$ | 23151157  | 3              |
| $\bullet$ | وبينار<br>مشاهده                               | 3.00                                                           | پیش/هم نیاز این درس گذرانده نشده است | انتخاب واحد | انتخاب                                                                                             | مصطفى نورى بايگى       | طراحى الگوريتمها                                  | 1              | 23151168  | 4              |
| $\bullet$ | وبينار<br>مشاهده                               | 3,00                                                           | پیش/هم نیاز این درس گذرانده نشده است | انتخاب واحد | انتخاب                                                                                             | عبدالرضا سوادى         | نظریه زبانها و ماشینها                            | n,             | 23151180  | 5              |
| $\bullet$ | ديدار<br>وبينار<br>مشاهده                      | 3,00                                                           | ییش/هم نیاز این درس گذرانده نشده است | انتخاب واحد | انتخاب                                                                                             | سعيد ابريشمي           | سیستم های عامل                                    | 1              | 23151282  | 6              |
| $\bullet$ | وبينار<br>مشاهده                               | 3,00                                                           |                                      | انتخاب واحد | انتخاب                                                                                             | محمد اله بخش           | بایگاه داده ها                                    | $\mathbf{1}$   | 23152310  | $\overline{7}$ |
| $\bullet$ | وبينار<br>مشاهده                               | 1.00                                                           | ییش/هم نیاز این درس گذرانده نشده است | انتخاب واحد | انتخاب                                                                                             | علی حسین حسنی آسیابدرہ | آزمایشگاه مدارهای منطقی ومعماری                   | 5              | 23153368  | 8              |
|           | 19                                             |                                                                |                                      |             |                                                                                                    |                        |                                                   |                |           |                |

شکل :1 صفحه لیست دروس دانشجو

روی مشاهده کلیک کنید. تا اطالعات بیشتری کسب کنید. دو امکان برای شما فراهم شده است:

- )Adobe Connect( وبینار
- )BigBlueButton( دیدار

به صورت پیشفرض وبینار به عنوان سرویس اصلی برای همه انتخاب شده است. سرویس پیشفرض با رنگ سبز برای هر درس مشخص است. استاد میتواند سرویس پیشفرض را تغییر دهد. حتما به اطالعیهها و پیامهایی که در سامانهی پویا از طرف استاد و یا مرکز آموزشهای الکترونیک جهت این موارد درج میشود، دقت نمایید و روزانه این پیامها را چک کنید.

قبل از این که دانشجو بتواند وارد کالسهای برخط شود، حتما باید استاد با انتخاب لینک، اقدام به ایجاد کالس نموده باشد. لذا تا قبل از تشکیل کالس توسط استاد، دانشجو نمیتواند وارد کالس شود.

## **-1 نکات مهم در مورد سرویس وبینار )Connect Adobe)**

برای ورود به این سرویس باید شناسه و کلمه عبور داشته باشید. دسترسی مهمان غیرفعال شده است. شناسه، مشابه پرتال است و کلمه عبور را باید برای بار اول تنظیم نمایید. ابتدا در پرتال، لینک «تغییر رمز عبور وبینار» را انتخاب نمایید و اقدام به تنظیم کلمه عبور خود نمایید. از این امکان برای فراموشی رمز عبور وبینار هم میتوانید استفاده کنید. اگر نمیدانید روی کدام وبینار باید کلمه عبور را تغییر دهید، هرسه وبینار )5webinar4-webinar2-webinar )را انتخاب کنید. پس از ورود پنجره شکل 2 نشان داده میشود.

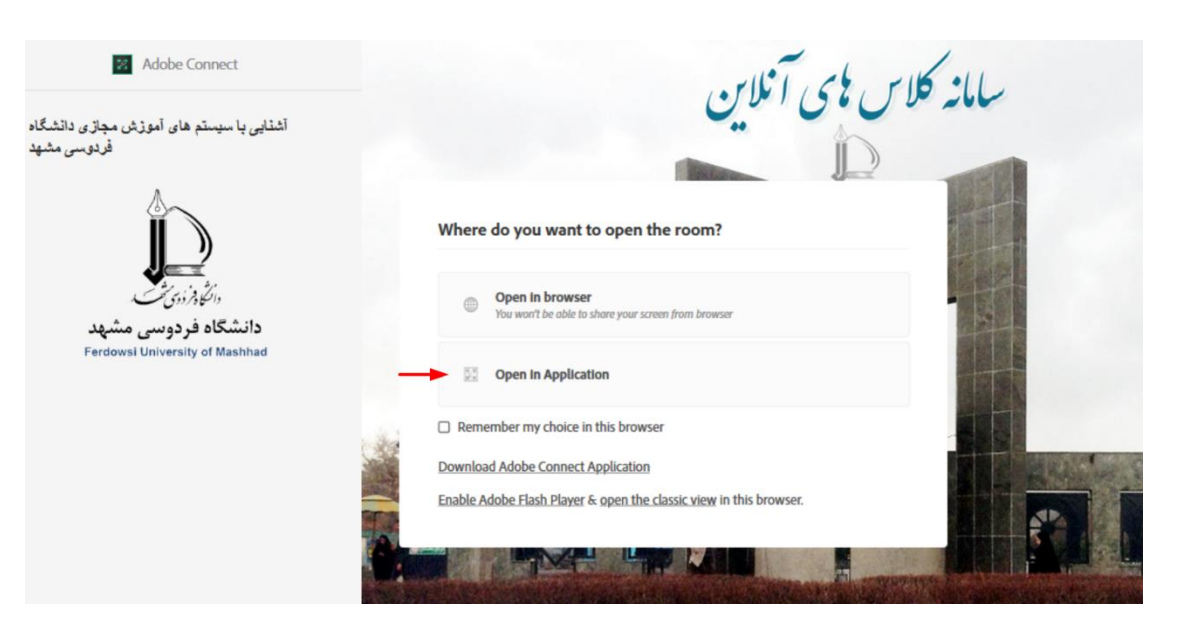

شکل :2 پنجره ورود به کالس برخط

به اساتید توصیۀ اکید شده است که از امکان دوم یعنی Application in Open استفاده نمایند. ورود با مرورگر باعث میشود برخی از قابلیتهای سیستم غیرفعال شوند. بنابراین اگر در کالس ارائه خواهید داشت، باید از امکان دوم استفاده کنید. برای این کار باید قبال برنامه (Application (مربوط به Connect Adobe را از سایت ir.ac.um.elc بخش نرمافزارها دانلود و نصب نمایید. اما اگر فقط شنونده کالس هستید، می توانید از گزینه اول استفاده کرده و از طریق مرورگر وارد شوید. در این حالت نیازی به نصب نرم افزار فلش ندارید.

دقت کنید بهتر است گزینهی browser in choice my Remember را انتخاب نکنید. چون انتخاب فعلی شما را به عنوان پیشفرض در نظر می گیرد و دیگر از شما سوال نمی پرسد. حال اگر بخواهید تحت شرایط خاص از گزینۀ دیگری برای ورود استفاده کنید، کار مشکل خواهد شد )باید cache مرورگرتان را خالی کنید(.

## **-2 نکات مهم در مورد سرویس دیدار )BBB)**

سرویس دیدار، در مراکز داده خارج از مرکز فاوای دانشگاه سرویس دهی میشود. لذا اگر در دانشگاه مستقر هستید، باید به اینترنت متصل شوید و صرفا اتصال به شبکهی داخلی دانشگاه جوابگو نیست. مزیت این سرویس در آن است که نیاز به نصب هیچ نرم افزاری ندارد و از طریق هر مرورگر دلخواهی (چه بر روی کامپیوتر و چه بر روی تلفن همراه) می توان به آن متصل شد.

## **-3 ضبط کالس و تهیه نسخه برونخط**

برای ضبط کالس در هر دو سرویس دیدار و وبینار، خود استاد باید دگمه ضبط را فشار دهد کند تا یک نسخه برخط از کالس ضبط شود )این نسخه یک لینک است که از طریق اینترنت کلاس را برای دانشجویان بازپخش میکند). پیشنهاد میشود حتما ضبط کلاس را به استاد یادآوری کنید. در هر دو سرویس مذکور، ایجاد نسخه برون خط کالس ضبط شده در قالب یک فایل 4mp حتی االمکان به صورت سیستمی انجام خواهد شد )البته با یک تاخیر حدودا ۴۸ ساعت تا یک هفته ای). این فایل پس از دریافت توسط دانشجو، بارها قابل مشاهده است و نیازی به اتصال به اینترنت ندارد. سرویس تهیه نسخه برون خط از هفتۀ دوم نیمسال تحصیلی در دسترس خواهد بود.

در مواردی که به دلیل مشکالت پیش بینی نشده در نرم افزار، نسخه برون خط کالس در قالب 4mp ایجاد نمیشود، خود استاد یا دانشجویان باید اقدام به تهیه نسخه برون خط نمایند. در حالت کلی صحت کار سیستم تهیه نسخه برون خط 100 درصد نیست و گاهی سیستم به دالیل نامشخص قادر به تهیه نسخه برون خط نیست. بنابراین توصیه میشود در صورتی که جلسهای بسیار مهم و ضروی است و هزینۀ از دست رفتن کالس خیلی بالا است، کلاس در هنگام برگزاری توسط خود دانشجویان با استفاده از نرم افزارهای ضبط صفحه (screen recording) ضبط شود.